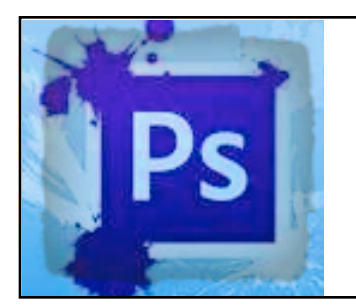

## **ADVANCE PHOTOSHOP**

**TASK**: **Create a "photoshopped" picture that includes you (most of yourself) on a background. This is NOT just replacing a face. It should look realistic.** 

## **PHOTOSHOP 4: YOU IN A NEW BACKGROUND**

- 1) Go to a search engine and search for an image to use as your background.
- 2) When you find an image to use CLICK ON IT TO SEE THE FULL QUALITY IMAGE.
- 3) *Drag and Drop* it onto your Desktop.
- 4) Then take a photo of yourself including **at least your head down to your knees**. Drag it to the Desktop.

*•Photos can be taken using Photo Booth or your iPad.* 

 *•If you use your iPad, then email it to yourself on the computer.*

- 5) Open Adobe Photoshop CS5.
- 6) Follow the same directions you used for creating the first Photoshop pictures.
- 7) Click on the examples button to see past examples.
- 8) To Turn it in, follow the same directions as you did for the [first Photoshop assignments.](http://elman7.weebly.com/uploads/1/2/9/9/12992414/photoshop.pdf)

## **PHOTOSHOP 5: YOU AND SOMEONE ELSE IN A NEW BACKGROUND**

**TASK**: Create a photoshopped picture with your picture AND another person (from class or from Internet) inserted into a different background (at least 3 pictures altogether). Name it with your last name and photo5 (example: elman-photo5). **TURN IT IN TO EDMODO.**

## **PHOTOSHOP 6: CREATE A COLLAGE OF YOU & OBJECTS THAT REPRESENT YOU.**

1) Find a background to paste your photo on.

2) Find at least 10 objects, people, or places that represent you. Take out the backgrounds and paste them onto the background along with a few photos of yourself.

3) Name it with your last name and photo6 (example: elman-photo6).

4) **TURN IT IN TO EDMODO.**

[EXAMPLES](http://elman7.weebly.com/photoshop-examples-2.html)